## **Editace vlastností sestavy**

Editace tiskové sestavy slouží ke změně parametrů aktuálního záznamu, pozor neplést si s editací samotné tiskové sestavy, tato problematika je řešena v kapitole [Editor tiskových sestav \(Report Designer\)](https://docs.elvacsolutions.eu/pages/viewpage.action?pageId=10917892).

## **Poznámka**

Editace vlastností tiskové sestavy je dostupná oprávněným uživatelům z evidence **Tiskové sestavy (Administrace)** pouze u tiskových sestav bez příznaku **Systémový objekt.**

Okno formuláře pro editaci vlastností tiskové sestavy lze vyvolat následujícími způsoby:

- z [karty](https://docs.elvacsolutions.eu/pages/viewpage.action?pageId=10911984) **Domů** ve skupině **Akce** příkazem **Editovat**,
- z [kontextového menu](https://docs.elvacsolutions.eu/pages/viewpage.action?pageId=10911978) volbou **Editovat**.

Poté se zobrazí formulář pro editaci vlastností tiskové sestavy. Význam jednotlivých polí formuláře je popsán v textu níže.

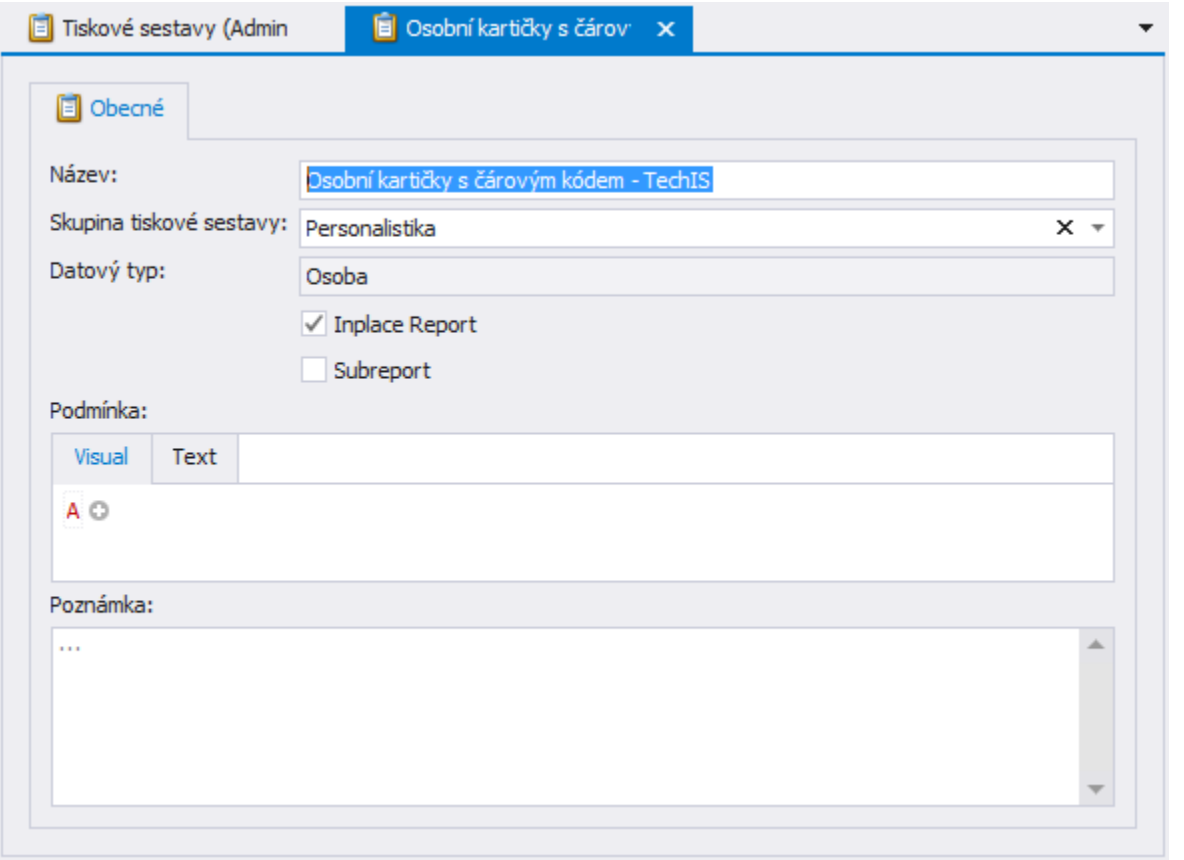

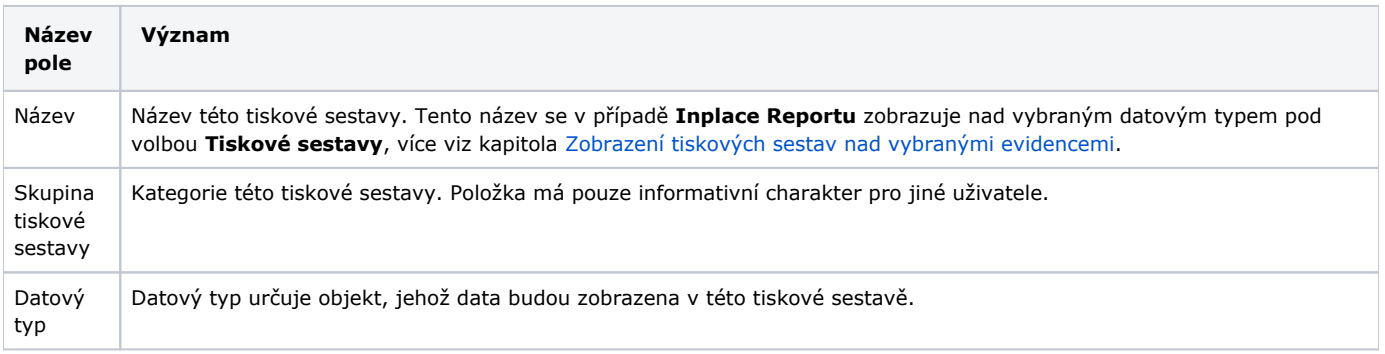

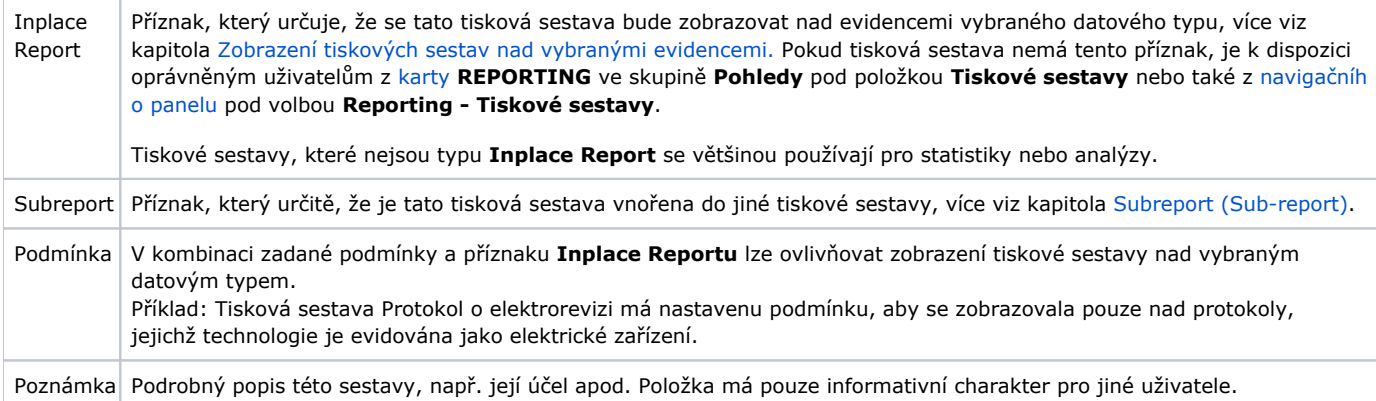